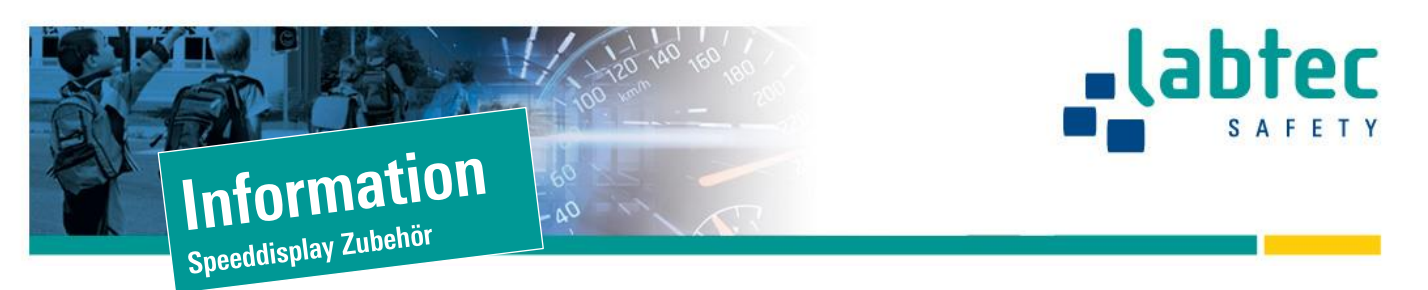

# **Servicebox zu Speeddisplay**

# **USB-Anschluss**

Hier kann ein PC angeschlossen werden um die Benutzerparameter mit dem User Assistant zu ändern

## **Funktions-LEDs**

Auto-Symbol

- Aus: keine Objekte gemessen Grün: Objekt bewegt sich auf den Detektor zu
- Rot: Objekt entfernt sich vom Detektor

#### Data

- Aus: Keine
- Datenkommunikation Grün: Detektor empfängt Daten
- Rot: Detektor sendet Daten

## SD-Karte

Aus: Keine Karte erkannt Grün: SD-Karte erkannt Rot: SD-Karte nicht lesbar Rot blinkt kurz zusammen mit Grün: Daten werden auf die SD-Karte geschrieben (SD-Karte nicht entfernen!)

## Akku-Symbol

Aus: Das Gerät ist ausgeschaltet Grün: Die Akkuspannung ist ok.

Rot: Die Akkuspannung ist zu niedrig

#### Power:

Blinkt Grün: Gerät betriebsbereit Rot: Akku oder Stromspannung ist fehlerhaft

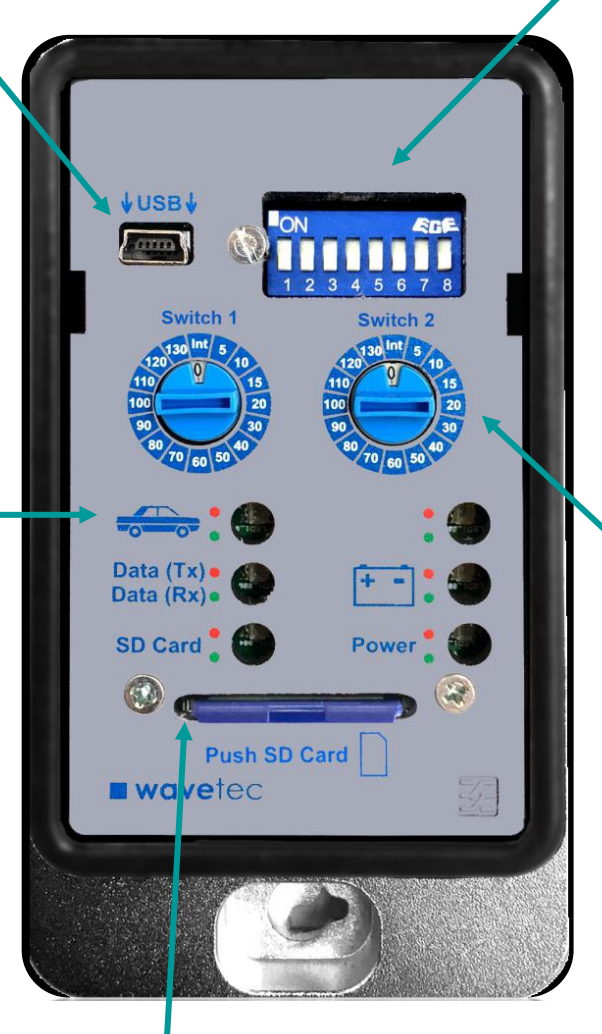

# **SD-Karten-Steckplatz**

Wichtig: Vor dem Ein- und Ausstecken der SD-Karte das Gerät ausschalten!

Zum Auswerfen der SD-Karte drücken Sie kurz darauf. So kommt die Karte ein Stück weiter heraus und ist besser zu greifen. Zum Einlegen drücken Sie ebenfalls auf die SD-Karte. Sie rastet dann in den Kartenhalter ein.

# **DIP-Schalter**

- 1 On = WSD ausschalten
	- 2 On = Demomodus aktiviert. Das Gerät zeigt Geschwindigkeiten an
	- 3 On = Verdeckte Messung: Keine Anzeige, trotz normaler Messung und Speicherung
	- 4 = Aktuell keine Funktion
	- 5 On = Anzeige Akku leuchtet rot, wenn der Akku leer ist. Diese Funktion bitte nur zur Prüfung kurz verwenden, damit der Akku durch die LED nicht tiefenentladen wird.
	- 6 8 = Aktuell keine Funktionen

# **Drehschalter**

Switch 1: Anzeige-Schwelle Einstellen, ab welcher Geschwindigkeit die Anzeige aktiv werden soll

Switch 2: Farbwechsel-Schwelle Einstellen, ab welcher Geschwindigkeit die LED-Farbe wechseln soll (z.B. ab 50 km/h von gelb zu rot / roter Smiley zu grünem Smiley)

## Voreinstellung

Beide Schwellen können manuell per Schalter ausgewählt werden. Alternativ kann dieser Parameter aber auch per User-Assistant-Software voreingestellt werden. Um diese interne Voreinstellung zu nutzen, muss der Drehschalter lediglich auf «Int» für intern gedreht werden.

Wichtig: Hier gilt «Hardware- vor Software-Einstellung». Sollte also der Schalter nicht auf «Int» stehen, werden die Schalter-Schwellen verwendet.